*The lineflt code for viewing a spectral line with two bandwidth filters*

**Petter Ström** *Department of Fusion Plasma Physics, School of Electrical Engineering, KTH Stockholm, Association VR*

*2016-02-05*

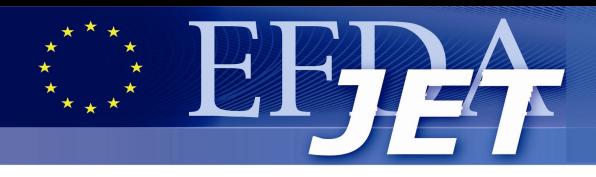

# **Outline**

- **Purpose:** what do we want to do?
- **Method:**
	- **-** how to do it?
	- **-** complications
- **Inputs, outputs**
	- **-** images
	- **-** processing parameters
- **Individual scripts and functions** 
	- quick overview of data flow
	- required data files, format

## ● **Results so far**

**Petter Ström 2 (12) 2016-02-05**

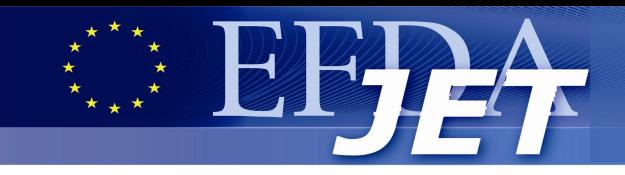

## **Purpose**

### ● **Produce a clean KL11 image of a single spectral line!**

#### Input: same image, different bandwidth filters

Example, WI line at 400.88 nm, pulse #84782

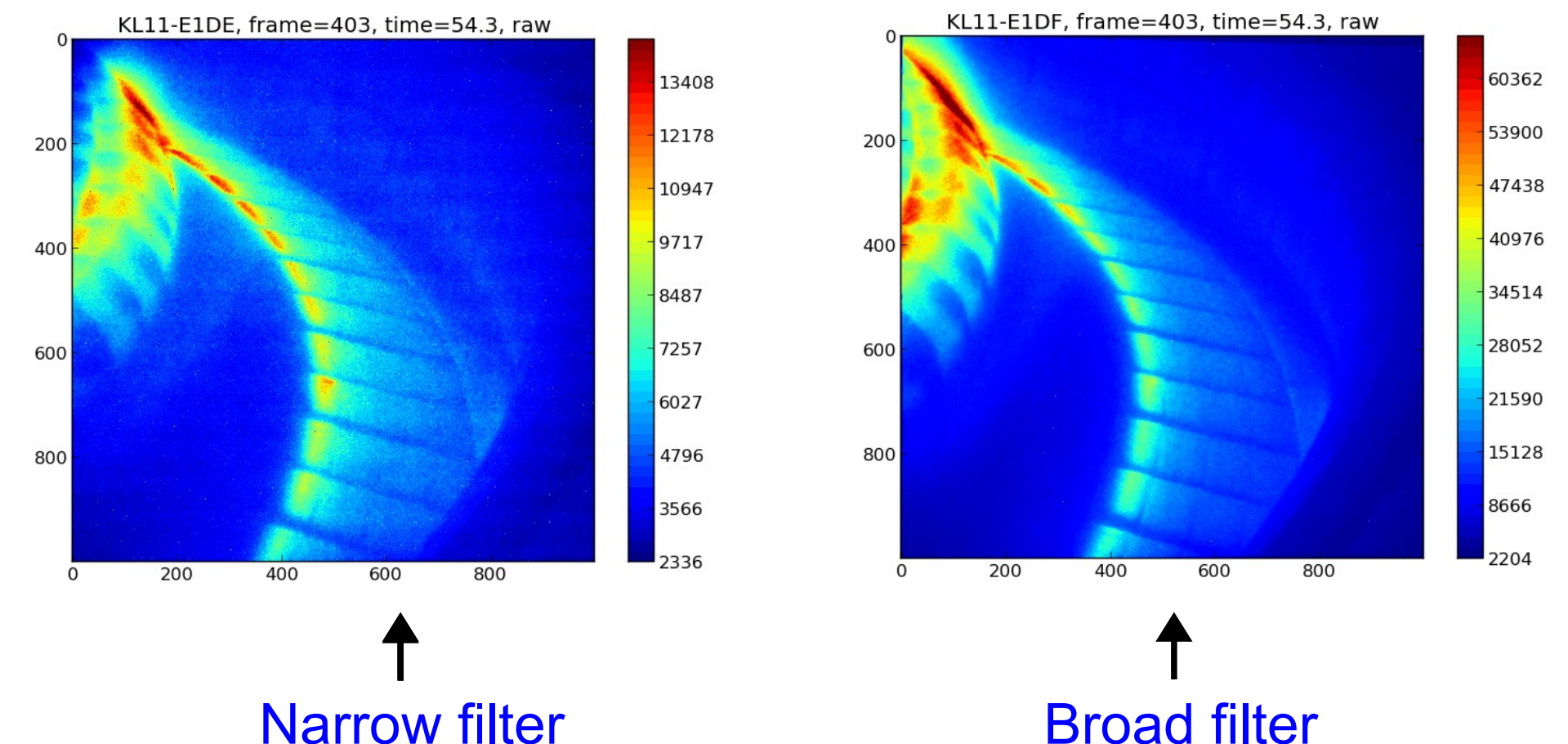

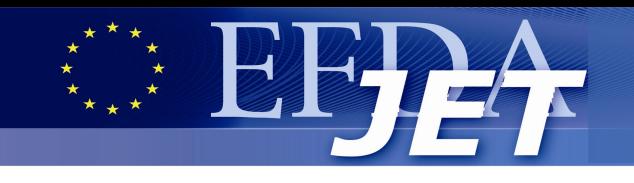

# **Method**

- **Step 1:** Stretch one image so that it matches the other, pixel by pixel.
- **Step 2: Calibrate for gain**  factor of cameras' *<u>electronics</u>* and image intensifier.
- **Step 3: Divide by total integral**  of filter function (amplification factor for background), ND filter transmittance and exposure time.

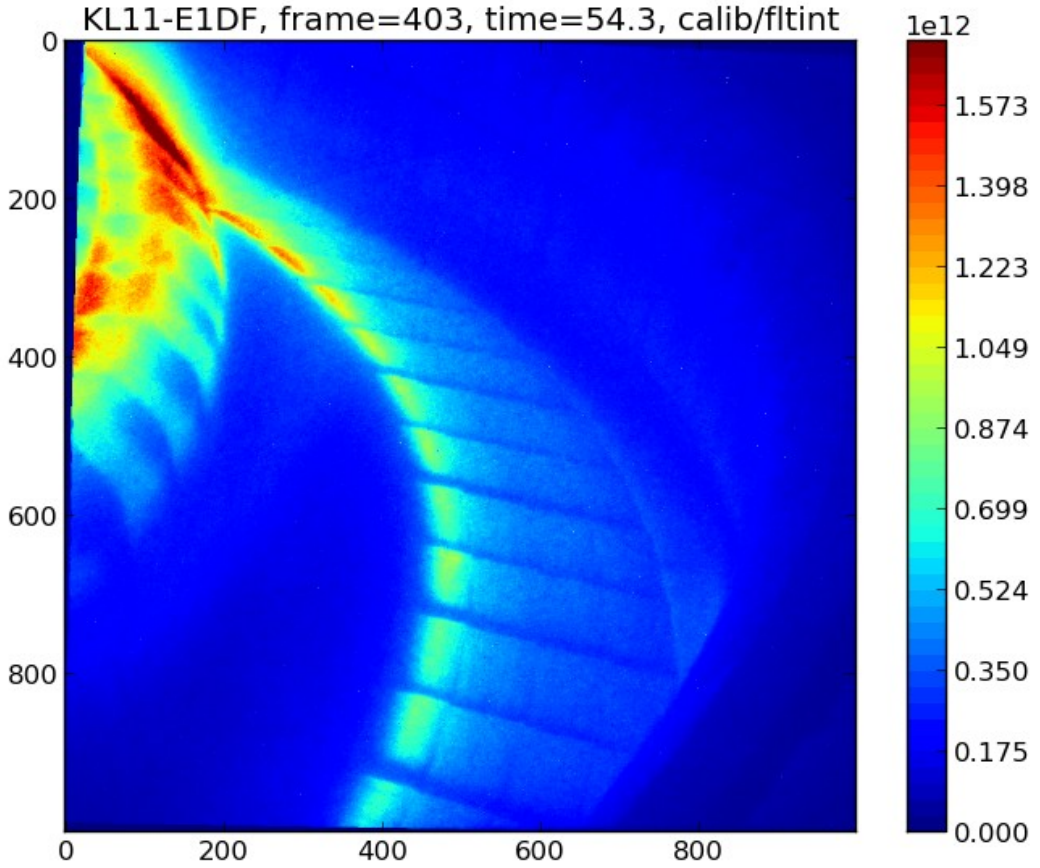

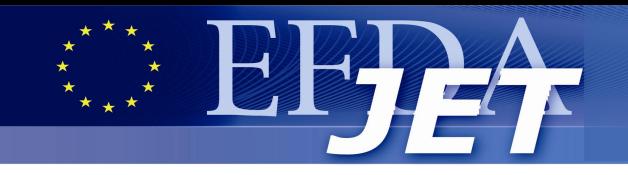

## **Method**

#### • **Step 4: Pixel-wise comparison of images.**

$$
B = \frac{M_2 F_1 S_{1,cal} - M_1 F_2 S_{2,cal}}{M_2 F_1 - M_1 F_2}
$$

$$
WI = \frac{S_{2,cal} - S_{1,cal}}{M_2 - M_1} = \frac{M_2 - M_1}{F_2 - F_1}
$$

 $S<sub>1,cal</sub>$  and  $S<sub>2,cal</sub>$  are here exactly the calibrated pixel values from the last slide.  $M_i$  and  $F_i$  are the transmittance at the line of interest and total integral respectively of filter i. For derivation: see lineflt user manual!

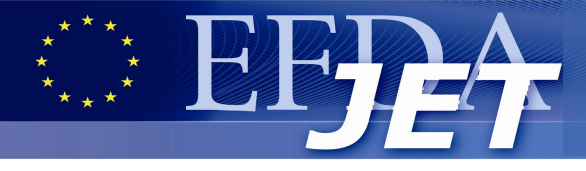

● **Manually select points to generate parameters for "stretching" image**

**python stretchfunction.py [cam1] [cam2] [pulse] [time]**

a) Fit 6 parameters for two general linear functions.

$$
\begin{cases} x_{Bi} = C_f x_{Ai} + D_f y_{Ai} + K_f \\ y_{Bi} = C_g x_{Ai} + D_g y_{Ai} + K_g \end{cases}
$$

- b) Fit 3 parameters for rigid transformation (rot+trans): angle and x,y-translations.
- **Automatically generate rigid transformation matrix python makerigid.py [angle, degrees] [tr. x] [tr. y]**
- **Output file: sfacs.dat contains transformation parameters** Check mask matrix and rotation angle by **python tiltangle.py**

**Petter Ström 6 (12) 2016-02-05**

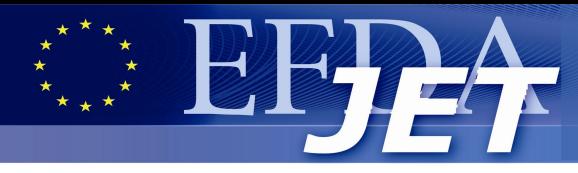

# **calibcurve.py**

- **For next step, we need filter functions**
	- files: cam1\_flt.dat and cam2\_flt.dat
	- generate gaussians by

```
  python gaussgen.py
```
**• Generate calibration parameters python calibcurve.py [cam1] [cam2] [pulse]**

> gain(MCP)=*C*⋅*e* (*k*⋅*MCP*+*m*)

- based on cf values in calibs.dat
- parameters saved in file cfacs.dat
- k and m fit to data
- Custom calibration factor, C, selected by repeatedly **prompting user until condition of continuous background is met**

**Petter Ström 7 (12) 2016-02-05**

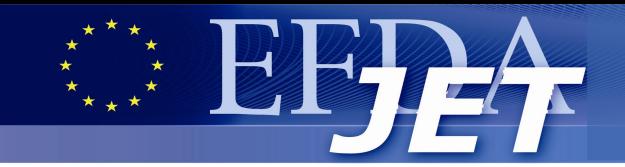

# **calibcurve.py**

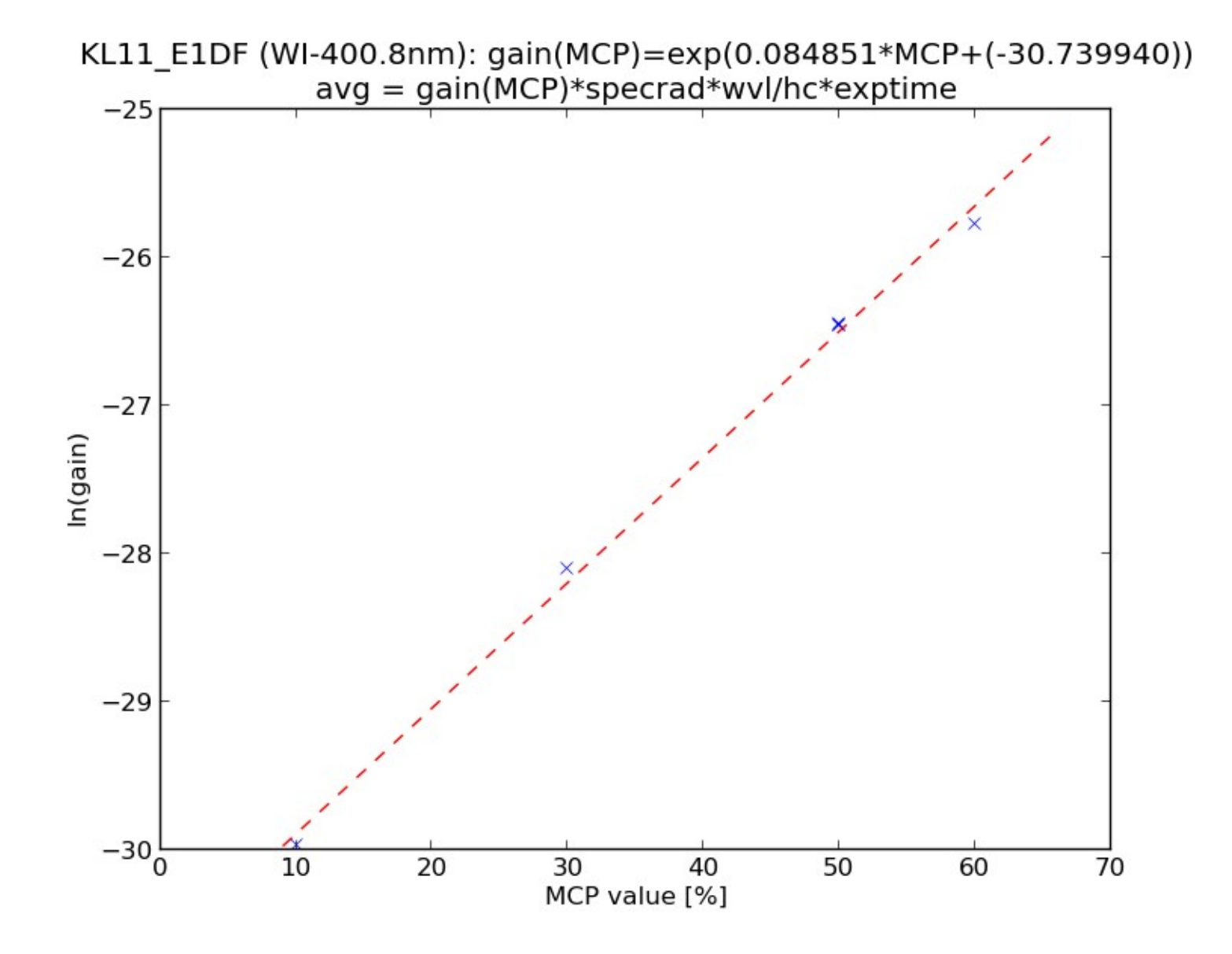

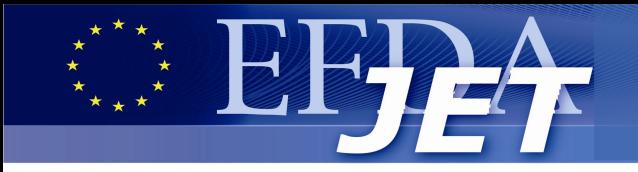

- **Contains the functions needed to produce a clean frame**
	- **-** calibrate (single frame)
	- image stretch (single frame)
	- **-** getCalData (two frames, reads parameter files)
	- **-** getClrData (based on output from the above)
- **For input/output lists of each function -** see lineflt user manual!

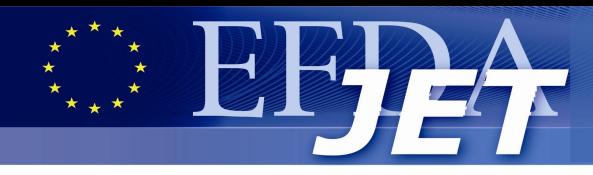

# **Main scripts**

#### ● **Run**

**python showKL11\_multi\_main.py [cam1] [cam2] [pulse] [time]**

- uses all previous files and functions.
- plots single frame through all stages of calibration.
- Result example 84782

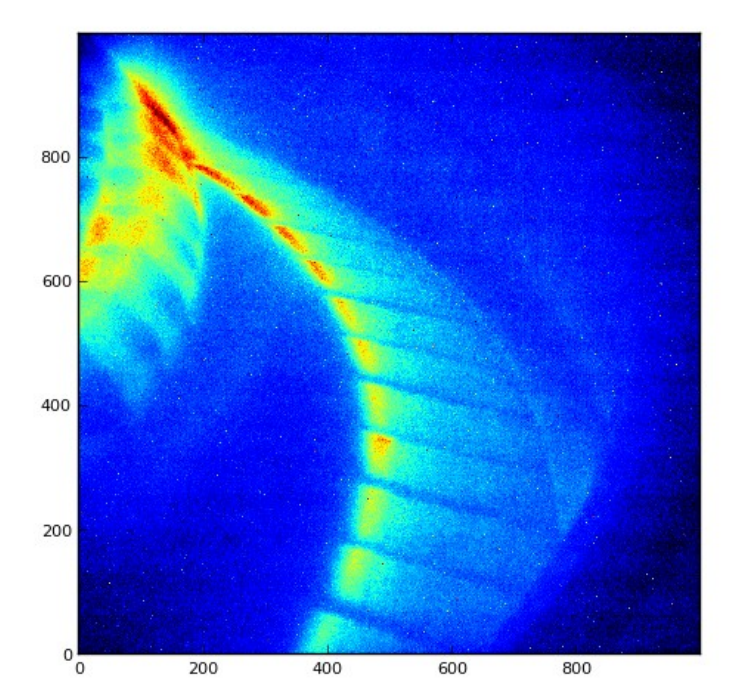

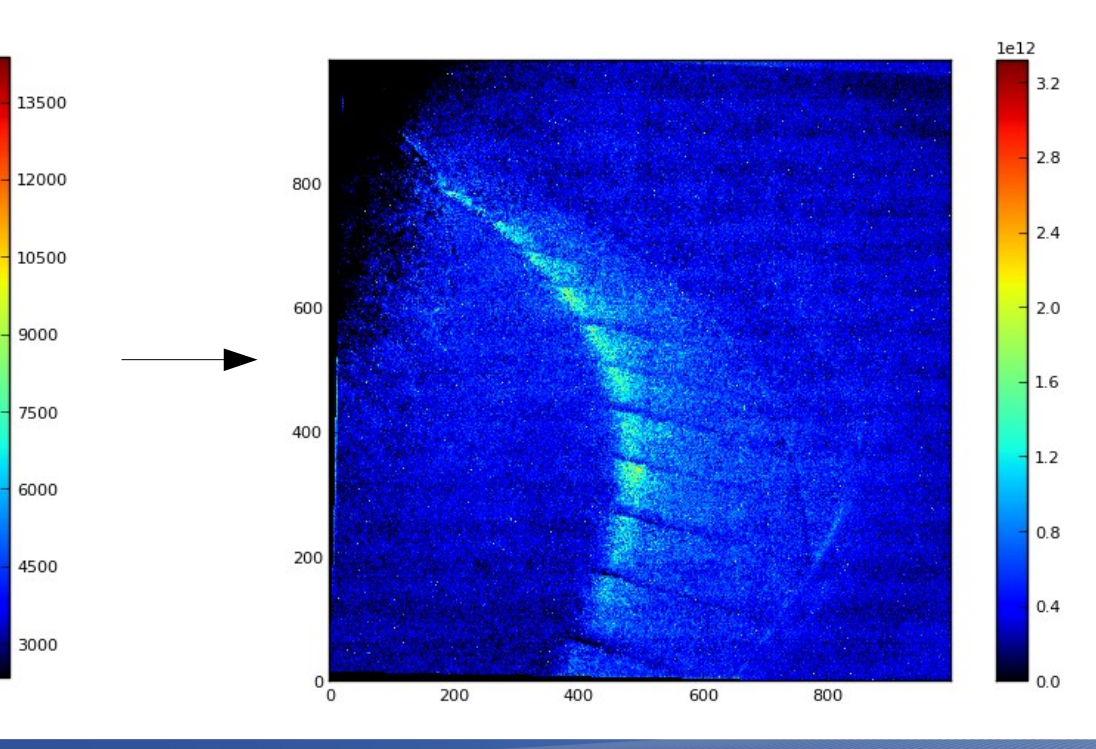

**Petter Ström 10 (12) 2016-02-05**

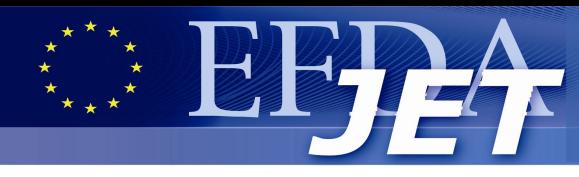

# **Complications**

- **It is very hard to find image transformation parameters such that the whole image fits well**
- **Certain regions tend to be inconsistent, i.e. qualitatively different between the two cameras (KL11-E1DE and KL11-E1DF)**

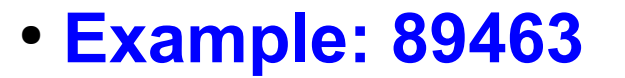

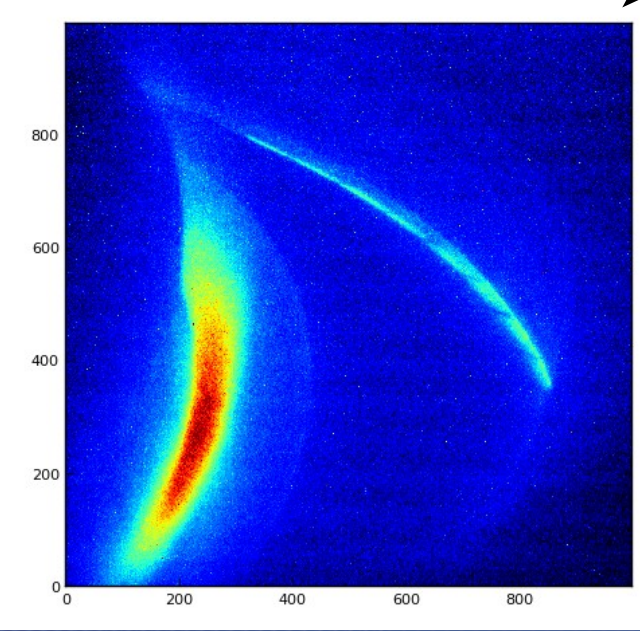

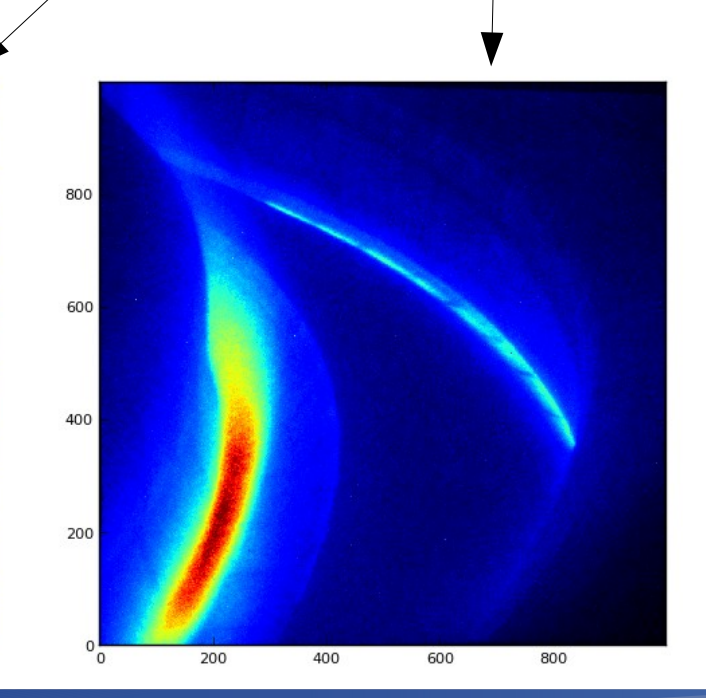

E1DE E1DF "Clean"

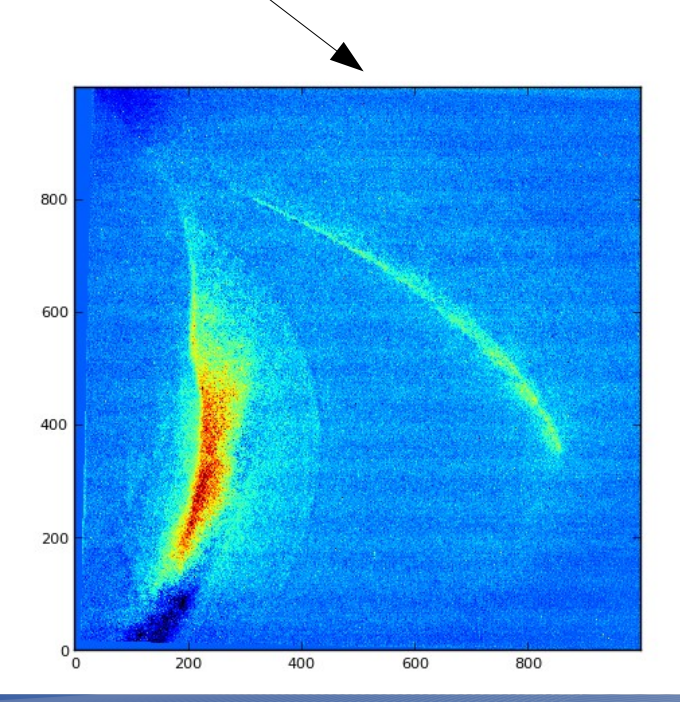

**Petter Ström 11 (12) 2016-02-05**

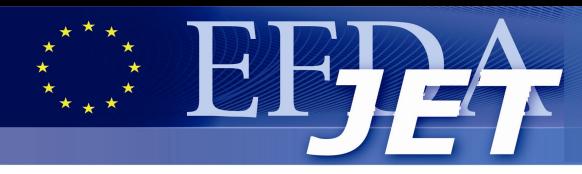

# **Complications**

● **The result is highly dependent on the arbitrary custom calibration factor!**

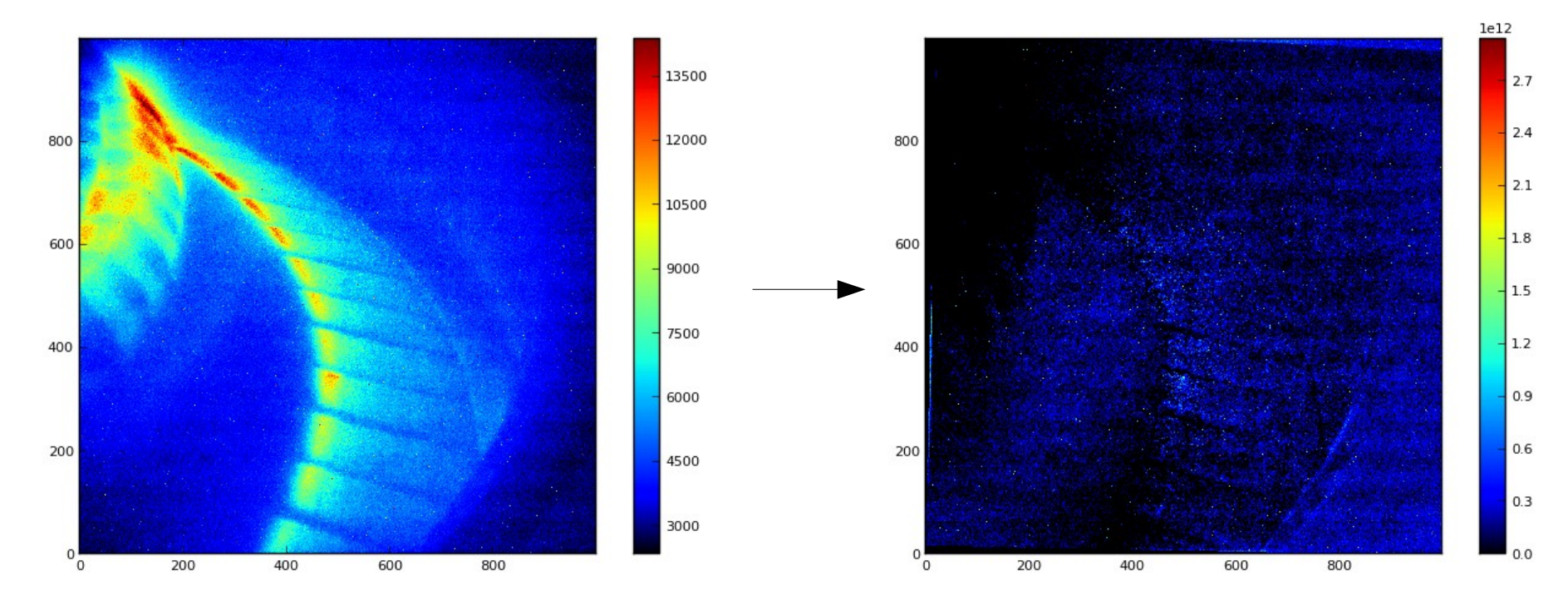

- **Detected via studying the background frame** Indicators of bad custom calibration factor:
	- Negative pixels
	- Structure (discontinuities)